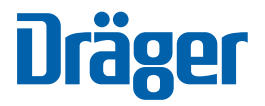

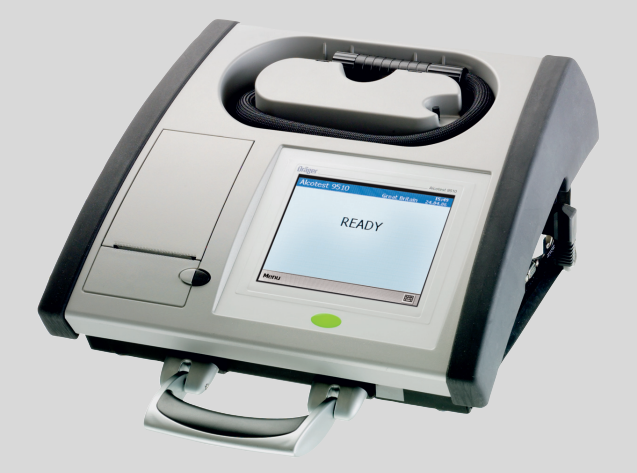

# **Dräger Alcotest® 9510 Standard IR Dräger Alcotest® 9510 Standard IR / EC**

$$
\textcolor{blue}{\textstyle \bigcup}\hspace{-0.5cm}\overline{\textstyle \bigcup}\hspace{-0.5cm}\overline{\textstyle \bigcup
$$

Dräger. Technology for Life®

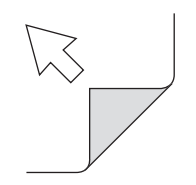

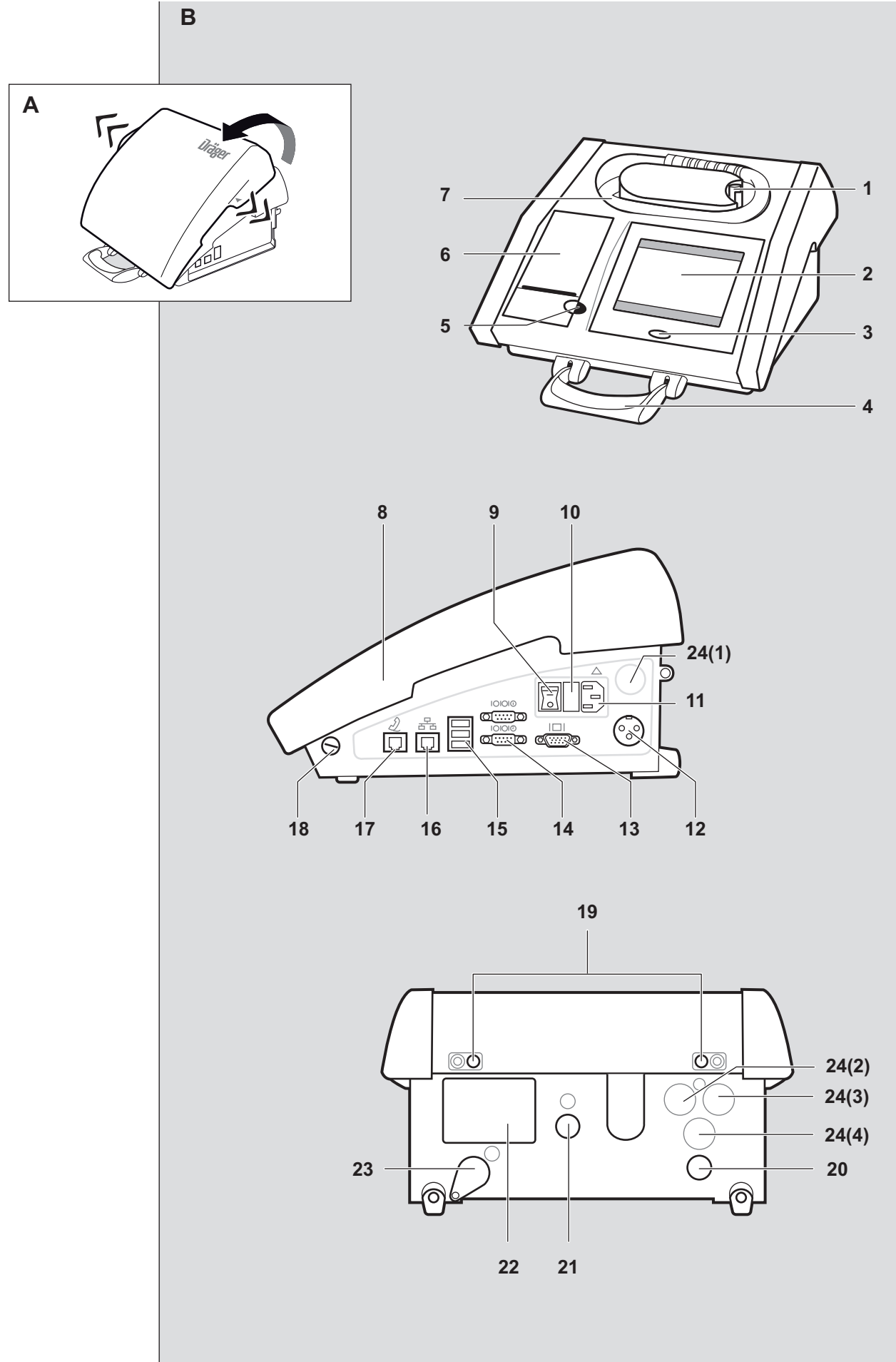

 $001238$ 

## **Spis treści**

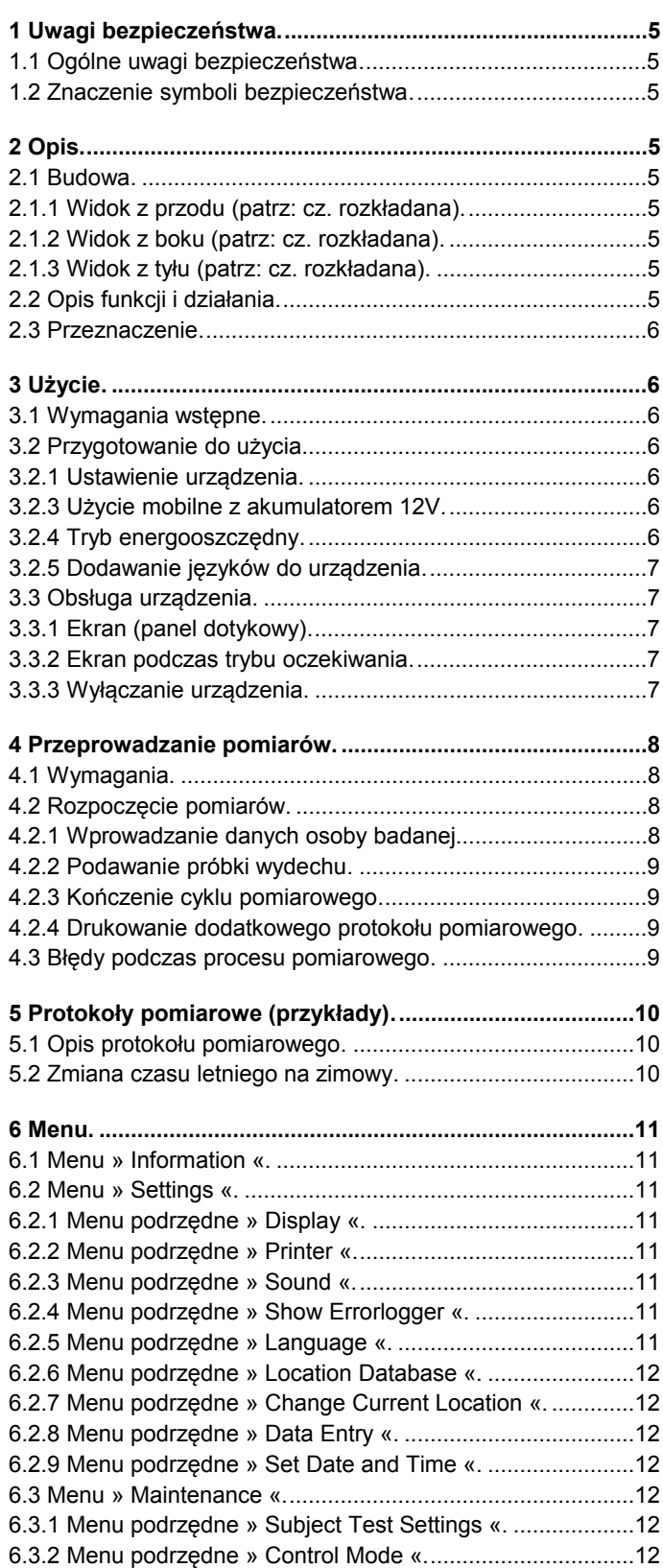

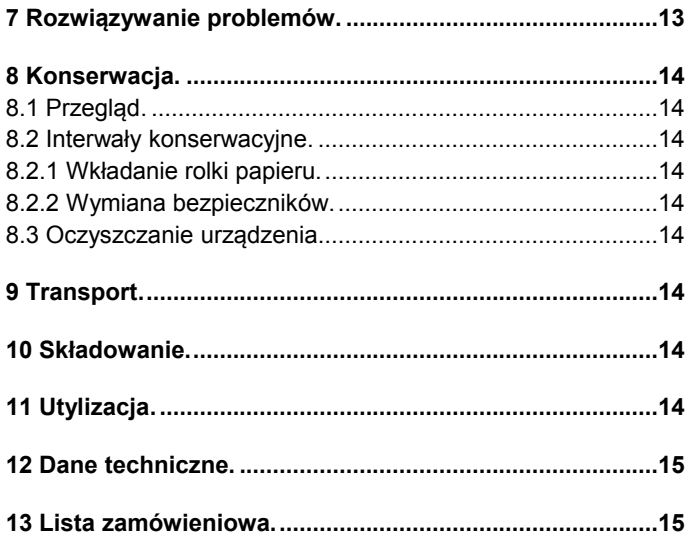

## <span id="page-4-0"></span>**1 Uwagi bezpieczeństwa**

## <span id="page-4-1"></span>**1.1 Ogólne uwagi bezpieczeństwa**

- Przed użyciem produktu należy uważnie przeczytać instrukcje użycia.
- Ściśle przestrzegać instrukcji użycia. Użytkownik musi w pełni zrozumieć i ściśle przestrzegać instrukcji. Dozwolone użycie produktu tylko w celach określonych w punkcie "Przeznaczenie" niniejszego dokumentu.
- Nie wyrzucać instrukcji użycia. Należy zapewnić ich zachowanie i prawidłowe użycie przez użytkownika produktu.
- Dozwolone użycie produktu tylko przez przeszkolony i kompetentny personel.
- Zastosować się do wszelkich lokalnych i krajowych przepisów oraz regulacji powiązanych z niniejszym produktem.
- Przeglądy, naprawy oraz remonty urządzenia przeprowadzać może wyłącznie przeszkolony i kompetentny personel. Zalecane jest zawarcie umowy serwisowej z firmą Dräger obejmującej wszelkie czynności konserwacyjne i zlecanie wszelkich napraw firmie Dräger.
- Używać wyłącznie oryginalnych części zamiennych i wyposażenie firmy Dräger - w przeciwnym wypadku nie jest gwarantowane prawidłowe funkcjonowanie produktu.
- Nie używać wadliwego lub niekompletnego produktu. Nie modyfikować produktu.
- Powiadomić firmę Dräger o wszelkich wadach komponentów lub usterkach.

#### **Nie używać w strefach zagrożenia wybuchowego**

Urządzenie nie zostało dopuszczone lub certyfikowane do użycia w strefach, gdzie prawdopodobne jest wystąpienie palnych lub wybuchowych mieszanin gazowych.

#### **Bezpieczne podłączanie urządzeń elektrycznych**

<span id="page-4-2"></span>Połączenia elektryczne z urządzeniami nieujętymi w instrukcjach użycia przeprowadzać można wyłącznie po konsultacjach z odpowiednim producentem lub ekspertem.

### **1.2 Znaczenie symboli bezpieczeństwa**

W dokumencie zastosowano poniższe symbole bezpieczeństwa w celu podkreślenia fragmentów powiązanych tekstów wymagających zwiększonej uwagi użytkownika. Znaczenie każdego z symboli jest następujące:

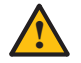

#### **OSTROŻNIE**

Wskazuje potencjalnie niebezpieczną sytuację, która doprowadzić może do obrażeń fizycznych lub uszkodzenia produktu. Użyte także w celu ostrzeżenia przed niebezpiecznymi zachowaniami.

# **ii**

**ZAUWAŻ**

Wskazuje dodatkowe informacje dotyczące użycia produktu.

## <span id="page-4-3"></span>**2 Opis**

## <span id="page-4-4"></span>**2.1 Budowa**

#### <span id="page-4-5"></span>**2.1.1 Widok z przodu (patrz: cz. rozkładana)**

- 1 Rysik (dla panelu dotykowego)
- 2 Wyświetlacz (panel dotykowy)
- 3 Przycisk Start
- 4 Rączka transportowa
- 5 Przycisk odblokowania klapy drukarki
- 6 Drukarka termiczna z przedziałem dla papieru
- 7 Wygrzewany wąż oddechowy w schowku

#### <span id="page-4-6"></span>**2.1.2 Widok z boku (patrz: cz. rozkładana)**

- 8 Zdejmowana pokrywa
- 9 Włącznik główny I/0 (Wł/Wył)
- 10 Bezpiecznik główny
- 11 Gniazdo zasilania
- 12 Gniazdo zasilania z pojazdu (12 VDC)
- 13 Przyłącze monitora (opcjonalne)
- 14 Interfejs RS 232, 2x
- 15 Porty USB, 3x
- 16 Gniazdo zasilania sieciowego (zależne od wersji)
- 17 Przyłącze modemu (zależne od wersji)
- 18 Plombowany wkręt

#### <span id="page-4-7"></span>**2.1.3 Widok z tyłu (patrz: cz. rozkładana)**

- 19 Plombowany wkręt
- 20 Wylot (pompa)
- 21 Przyłącze serwisowe kuwety
- 22 Tabliczka znamionowa
- 23 Płyta uszczelniająca
- 24 Przyłącze gazu kalibracyjnego 1 do 4 (zależne od wersji)

## <span id="page-4-8"></span>**2.2 Opis funkcji i działania**

Alcotest 9510® 1 wykonuje cykl pomiarowy na próbce jednego wydechu w celu określenia stężenia alkoholu w wydychanym powietrzu. Podczas dostarczania próbki z użyciem wydechu wymuszonego, wydychane powietrze prowadzone jest przez ustnik do urządzenia.

Określenie stężenia ma miejsce z użyciem podczerwonego sensora optycznego<sup>2</sup> (Alcotest 9510 Standard IR) lub połączenia sensora optycznego i sensora elektrochemicznego<sup>3</sup> (Alcotest 9510 Standard IR / EC) o różnych specyficznościach analitycznych.

Niezbędne czynności przeprowadzane przez osobę obsługującą i osobę badaną wskazywane są z użyciem krótkich powiadomień i instrukcji wyświetlanych na ekranie (używanym także jako ekran dotykowy) urządzenia.

Wskazanie wyniku końcowego pomiaru alkoholu w wydechu ma miejsce jedynie po prawidłowym przeprowadzeniu wszystkich poszczególnych etapów procedury określania stężenia alkoholu w wydechu i spełnieniu kryteriów testów wewnętrznych. Na zintegrowanej drukarce termicznej drukowany jest protokół.

Kroki procedury pomiarowej Alcotest 9510 są wspierane optycznie i akustycznie. Instrukcje dla użytkownika wyświetlane są w postaci tekstowej na ekranie.

- 1 Alcotest® ito zarejestrowany znak handlowy firmy Dräger
- 2 Sensor IR = sensor podczerwony
- 3 Sensor EC = sensor elektrochemiczny

## <span id="page-5-0"></span>**2.3 Przeznaczenie**

Dräger Alcotest 9510 Standard IR oraz Dräger Alcotest 9510 Standard IR / EC to urządzenia dowodowe do automatycznej analizy stężenia alkoholu w wydychanym powietrzu (masy etanolu w objętości wydechowej, BAC).

## <span id="page-5-1"></span>**3 Użycie**

## <span id="page-5-2"></span>**3.1 Wymagania wstępne**

Do obsługi jednostki Alcotest 9510 Standard wymagane jest poniższe wyposażenie. Przed rozłożeniem urządzenia należy upewnić się, że urządzenie jest kompletne.

- Ustniki
- Papier do drukarki (papier termiczny)
- Przewód zasilający (do użycia stacjonarnego z zasilaniem sieciowym)
- Okablowanie zasilające do użycia w pojeździe (do użycia mobilnego z zasilaniem 12V)
- Klawiatura zewnętrzna (opcjonalna)

#### **Klawiatura zewnętrzna**

Klawiatura USB (QWERTY) podłączana jest do jednego z portów urządzenia i używana do:

- Wprowadzania danych osoby badanej oraz obsługującej do protokołu
- Wprowadzania tekstów i liczb (np. lokalizacji lub daty)

Urządzenie można obsługiwać z użyciem podłączonej klawiatury lub wyświetlacza (panelu dotykowego). Przełączanie pomiędzy różnymi planszami i elementami sterującymi przeprowadzane jest z użyciem przycisków sterujących klawiatury.

Do wprowad[zania danych zastosować](#page-14-1) należy wyłącznie klawiaturę z listy wyposażenia, patrz: punkt 13 na stronie 15. Użycie wszelkich innych klawiatur należy zatwierdzić z firmą Dräger przed użyciem.

## <span id="page-5-4"></span><span id="page-5-3"></span>**3.2 Przygotowanie do użycia**

#### **3.2.1 Ustawienie urządzenia**

Wybrać miejsce instalacji tak, aby wylot gazowy w tylnej części urządzenia nie był zablokowany i urządzenie nie było wystawione na bezpośrednie promieniowanie słoneczne.

- 1. Umieścić urządzenie na równej i twardej powierzchni. Upewnić się, iż istnieje wystarczająco dużo miejsca na wyposażenie (klawiatura, itp.)
- 2. Nieznacznie rozciągnąć pokrywę urządze[nia w miej](#page-13-3)[scach oznakowan](#page-13-3)ych i zdjąć (patrz: cz. rozkładana, B)
- 3. Upewnić się, że rolka papieru znajduje się w drukarce termicznej, patrz: punkt 8.2.1 na stronie 14.

#### <span id="page-5-5"></span>**3.2.2 Użycie stacjonarne z zasilaniem sieciowym**

- 1. Sprawdzić specyfikacje napięcia sieciowego na tablicy znamionowej
- 2. Przełączyć włącznik (patrz: cz. rozkładana, 9) na **"0"**.
- 3. Podłączyć klawiaturę, jeśli planowane jest jej użycie
- 4. Podłączyć okablowanie zasilające.
- 5. Przełączyć włącznik główny na **" I "**. Urządzenie rozpoczyna fazę wygrzewania.

#### <span id="page-5-6"></span>**3.2.3 Użycie mobilne z akumulatorem 12V**

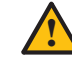

## **OSTROŻNIE**

Podłączać wyłącznie akumulatory lub jednostki zasilające DC z izolatorem (np. zgodne z VDE 0551). Grozi uszkodzeniem urządzenia.

Przy użyciu akumulatorowym (gniazdo zapalniczki, 12VDC), urządzenie wymaga napięcia stałego min. 10,5VDC. Gdy napięcie wejściowej jest zbyt niskie, urządzenie jest wyłączane. Zapobiega to rozładowaniu akumulatora zasilającego (np. akumulatora pojazdu).

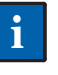

**ZAUWAŻ**

Aby zapewnić użycie mobilne Alcotest 9510, należy upewnić się, iż akumulator pojazdu jest naładowany lub zapewnić dodatkowy akumulator.

- 1. Podłączyć klawiaturę, jeśli planowane jest jej użycie.
- 2. Podłączyć kabel zasilający 12V (patrz: cz. rozkładana, 12), zabezpieczyć.
- 3. Wpiąć złączkę kabla zasilającego 12V w gniazdo 12V pojazdu lub gniazdo zapalniczki (z adapterem).
- 4. Przełączyć włącznik główny na kablu zasilającym 12V na **"I"**. Urządzenie rozpoczyna fazę wygrzewania.

## **ZAUWAŻ**

**ii**

Włącznik główny urządzenia nie jest aktywny podczas zasilania z użyciem 12 V.

### <span id="page-5-7"></span>**3.2.4 Tryb energooszczędny**

Jeśli przez okres 15 minut nie Alcotest 9510 **Hough Alburg by Alter** zostanie przeprowadzony pomiar, urządzenie przełączy się na tryb energooszczędny.

 Przywrócenie gotowości do pomiarów następuje po upłynięciu ok. 5 minut od wciśnięcia przycisku Start.

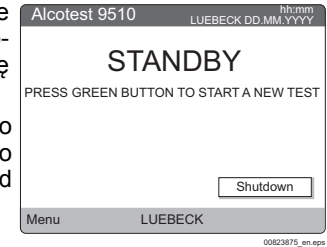

#### <span id="page-6-0"></span>**3.2.5 Dodawanie języków do urządzenia**

Urządzenie oferuje opcję załadowanie do urządzenia dostępnych plików językowych w późniejszym czasie w celu wyświetlania komunikatów i menu w danym języku.

- 1. Podłączyć pamięć USB z plikiem(ami) językowymi (patrz: cz. rozkładana, 15). Wyświetlone zostania automatycznie okno dialogowe dodawania języków.
- 2. Wybrać język(i) (2 i/lub 3). Istnieje możliwość jednoczesnego dodania do 2 języków. Języki identyfikowane gwiazdką są już zainstalowane. Pierwszy język, **Language 1** (np. j. angielski) określany jest na stałe i nie może zostać zmodyfikowany (na szarym tle).
- 3. Wybrać **Confirm** .
- Wyświetlone jest pytanie o rozpoczęcie aktualizacji języka.
- 4. Potwierdzić z użyciem **YES** w celu rozpoczęcia procesu.
- 5. Po udanym załadowaniu wyświetlany jest komunikat o udanej aktualizacji języka.
- 6. Potwierdzić z użyciem **OK**.
- Urządzenie powraca do planszy powitalnej.
- 7. Odłączyć pamięć USB.
- 8. Zmienić konfigurację języka z użyciem menu **Settings** > **Language** na pożądany [język \(patrz: punkt 6.2.5, str. 1](#page-10-6)1)

#### **ZAUWAŻ**

**ii**

Do wyboru dostępne są jednocześnie maks. 3 języki.

Prosimy o kontakt z firmą Dräger w celu uzyskania dostępnych plików językowych.

### <span id="page-6-1"></span>**3.3 Obsługa urządzenia**

#### <span id="page-6-2"></span>**3.3.1 Ekran (panel dotykowy)**

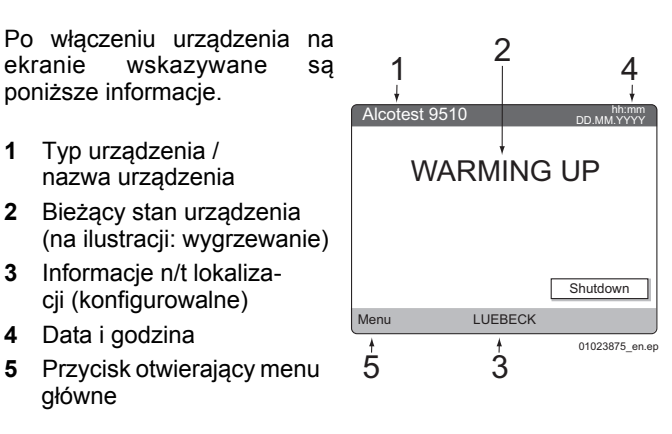

Po włączeniu zasilania jednostka przeprowadza ok. 30 sekundowy autotest. Po autoteście i fazie wygrzewania urządzenie jest automatycznie gotowe do pracy. Urządzenie jest gotowe do pomiarów i osoba obsługująca może przeprowadzić pomiar testowy.

#### <span id="page-6-3"></span>**3.3.2 Ekran podczas trybu oczekiwania**

Jeśli przez 30 minut wystąpi brak interakcji z urządzeniem, nastąpi wygaszenie ekranu.

Aby aktywować ekran:

Dotknąć ekran

lub

Wcisnąć przycisk Start.

W zależności od tego, czy urządzenie znajdowało się w trybie oczekiwania/gotowości, zostanie rozpoczęty pomiar lub faza wygrzewania i nastąpi aktywacja ekranu.

#### <span id="page-6-4"></span>**3.3.3 Wyłączanie urządzenia**

### **OSTROŻNIE**

Aby zapobiec uszkodzeniu, urządzenie należy zawsze wyłączać z użyciem funkcji wyłączania (**Shutdown**). **!**

- 1. Wcisnąć **Shutdown** na ekranie. Zostaje wyświetlony komunikat potwierdzający wyłączenie.
- 2. Potwierdzić powiadomienie z użyciem **YES**. Wyświetlone jest monit o wyłączenie urządzenia **Please turn off the device.**
- 3. Wyłączanie urządzenia: a. Praca stacjonarna:
	- Przełączyć włącznik główny na **" 0 "** .
	- b. Praca mobilna: Przełączyć włącznik przy przyłączu pojazdu (12 VDC) na **"0"**.

## <span id="page-7-0"></span>**4 Przeprowadzanie pomiarów**

## <span id="page-7-1"></span>**4.1 Wymagania**

Pomiary stężenia alkoholu w wydychanym powietrzu z użyciem jednostki Alcotest 9510 przeprowadzać mogą wyłącznie użytkownicy przeszkoleni.

Zapewnić zgodność z dozwolonymi warunkami śro[dowiskowymi](#page-14-0) [\(patrz: punkt 12](#page-14-0) na stronie 15).

#### **Oczekiwanie i okres kontrolny przed pomiarem**

Przy pomiarach alkoholu w wydychanym powietrzu należy wziąć pod uwagę poniższe:

- Zastosować się do 20-minutowego okresu oczekiwania przed rozpoczęciem pomiaru po spożyciu alkoholu.
- Należy zapewnić, iż przez przynajmniej 10 minut przed pomiarem przez usta lub nos nie zostały pobrane żadne substancje (okres kontrolny).
- Resztki alkoholu nadal zalegające w ustach mogą być przyczyną nieprawidłowych wartości pomiarowych.
- Może to nastąpić także z powodu zalegających w jamie ustnej napojów aromatycznych (np. soków owocowych), alkoholowych odświeżaczy jamy ustnej, leków i kropli, jak również bekania lub wymiotowania.
- Przepłukanie jamy ustnej wodą lub napojem bezalkoholowym nie zastępuje okresu kontrolnego!

## <span id="page-7-2"></span>**4.2 Rozpoczęcie pomiarów**

- 1. Wcisnąć przycisk Start w celu wyzwolenia procesu pomiarowego. Jeśli urządzenie znajduje się w trybie energooszczędnym (wyświetlone jest **STANDBY**), wcisnąć ponownie przycisk Start po fazie wygrzewania w celu rozpoczęcia pomiaru.
- W zależności od konfiguracji jednostki konieczne być może wprowadzenie danych osoby badanej przed pomiarem.
- Rozpoczęcie pomiaru sygnalizowane jest powiadomieniem **PREPARING TEST**.
- Wcisnąć **Next** lub **Reset** w celu zakończenia wprowadzania odpowiednich danych.

#### <span id="page-7-3"></span>**4.2.1 Wprowadzanie danych osoby badanej**

Na rysunkach przedstawiono wprowadzanie danych z użyciem klawiatury wirtualnej. Gdy<br>używana jest klawiatura używana jest klawiatura zewnętrzna, wprowadzać odpowiednie dane z użyciem klawiatury. û umożliwia przełączenie pomiędzy małym i wielkimi literami.

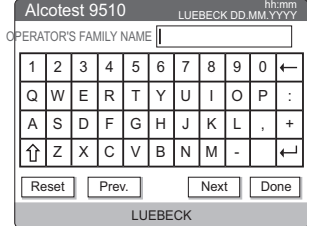

04323875\_en.eps

#### **ZAUWAŻ**

**ii**

Jeśli w ciągu 10 minut nie zostaną wprowadzone dane, jednostka wyświetli powiadomienie przekroczenia limitu czasowego wprowadzania danych **DATA INPUT TIMEOUT** i powróci do trybu gotowości **READY**.

Dla nazwisk możliwe jest wprowadzenie do 24 liter. W wypadku nazwisk z większą liczbą liter/znaków, wprowadzanie ostatniego znaku należy zakończyć przyciskiem Next.

#### Wyświetlany jest monit **NAME OPERATOR**.

1. Wprowadzić imię osoby obsługującej i wcisnąć **Next**. Wyświetlony jest monit **SUBJECT'S FAMILY NAME**.

2. Wprowadzić nazwisko osoby badanej i wcisnąć **Next**. Wyświetlony jest monit **SUBJECT'S FIRST NAME**.

3. Wprowadzić imię osoby badanej i wcisnąć **Next**. Wyświetlony jest monit **SUBJECT'S DATE OF BIRTH**. 4. Wprowadzić dzień (DD), miesiąc (MM) oraz rok (YYYY) urodzenia osoby badanej i potwierdzić z użyciem **Done**.

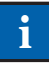

#### **ZAUWAŻ**

Jeśli wprowadzona data jest błędna/nieprawidłowa, nastąpi jej odrzucenie po wciśnięciu przycisku podsumowania **Summary** i wyświetlenie monitu o ponowne wprowadzenie daty. Do tego momentu możliwe jest przywołanie i wyświetlenie wszystkich poprzednich wprowadzonych danych z użyciem **Prev**. Wpisy można modyfikować przez wprowadzenie nowych lub potwierdzić z użyciem **Done**.

Wyświetlane jest podsumowanie wszystkich wprowadzonych danych. Podwójne kliknięcie poszczególnych wpisów umożliwia ich ponowną edycję.

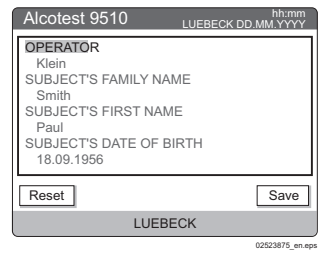

5. Potwierdzić wprowadzenie danych osoby badanej z użyciem **Next**. Niezwłocznie po potwierdzeniu rozpoczynany jest proces pomiaru. Powrót lub modyfikacja poprzednich wpisów nie są już możliwe.

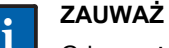

Gdy używana jest klawiatura zewnętrzna, wprowadzanie danych można również zakończyć przez wciśnięcie skrótu [ alt ] + [ s ].

Kontynuowany jest proces pomiarowy.

Wyświetlany jest komunikat **PURGING**.

System pomiarowy przeczyszczany jest powietrzem otaczającym. Następnie określany jest wewnętrzny punkt odniesienia i wyświetlony komunikat **BLANK CHECK.**

W wypadku jednostki Alcotest 9510 Standard IR / EC przeprowadzany jest następnie test powietrza otaczającego pod kątem obecności par alkoholu z użyciem sensora EC - wyświetlone jest **ENVIRONMENT CHECK**.

Jeśli podczas tego testu wykluczone zostaną wpływy powietrza otaczającego, urządzenie wyświetla monit o podanie próbki wydechu. Czas wyświetlany w dolnej części wskazuje okres, podczas którego konieczne jest rozpoczęcie podawania próbki wydechu.

6. Wyjąć z opakowania nowy ustnik, wyjąć wąż ze schowka i umieścić ustnik w rączce na końcu węża - użyć opakowania w celu wykluczenia kontaktu ze skórą.

03023875\_en.eps

#### <span id="page-8-0"></span>**4.2.2 Podawanie próbki wydechu**

Osoba obsługująca jednostkę musi upewnić się, iż osoba badana nie pobrała żadnych substancji przez usta lub nos podczas okresu kontrolnego (przynajmniej 10 minut) przed podaniem próbki wydechu.

Gdy na wyświetlaczu zostanie wyświetlone **PLEASE BLOW**, jednostka jest gotowa do pomiaru próbki wydechu przez okres 3 minut. W tymże okresie czasu osoba badana musi dostarczyć próbkę wydechu.

1. Poprosić osobę badaną o wykonanie spokojnego wdechu oraz nieprzerwane i równomierne dmuchanie w ustnik, aż dolny wykres słupkowy na wyświetlaczu zostanie wypełniony przynajmniej w połowie.

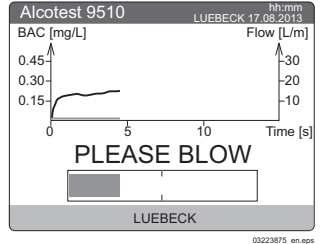

Podczas podawanie próbki wydychanego powietrza postęp wskazywany jest wypełnianiem wykresu słupkowego. Pozostała długość wykresu do wypełnienia jest miarą objętości wymaganej do osiągnięcia objętości minimalnej. Dalsze podawanie próbki wydychanego powietrza jest możliwe nawet przy pełnym wykresie słupkowym - nie posiada to wpływu na pomiar.

#### **Po zakończeniu podawania próbki**

Jeśli przepływ podawanej próbki jest niewystarczający, wyświetlany jest komunikat **STOP BLOWING**.

2. Należy niezwłocznie przerwać podawanie próbki. Należy zawsze unikać ponownego rozpoczęcia (drugiego wydechu) – w przeciwnym wypadku pomiar zostanie anulowany. Jeśli wymagania dotyczące dostarczania próbki wydychanego powietrza zostaną spełnione w zakresie czasu,

objętości i ciągłości, wyświetlany jest komunikat **REMOVE MOUTHPIECE**.

- 3. Zdjąć ustnik z rączki na końcu węża oddechowego z użyciem opakowania ustnika i wyrzucić.
- 4. Wąż oddechowy umieścić z powrotem w schowku lub po stronie bocznej urządzenia. Nastąpi kolejne przeczyszczenie sytemu pomiarowego z

użyciem powietrza otaczającego wraz z kolejną regulacją wewnętrzną. Wyświetlane są po kolei komunikaty **PURGING** oraz **BLANK CHECK**.

Jeśli spełnione są wszystkie warunki ramowe procesu, na wyświetlaczu wskazywane są wyniki końcowe w skonfigurowanej jednostce.

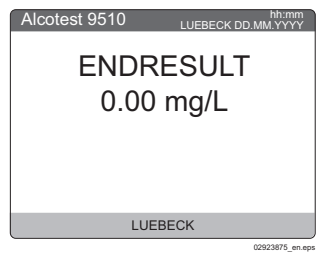

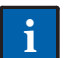

### **ZAUWAŻ**

Wyniki pomiarowe poniżej 0,03 mg/l lub 0,05 ‰ wyświetlane są jako 0.00 mg/l lub ‰. Dla pozostałych jednostek pomiarowych także obowiązują odpowiednie wartości graniczne.

Zostaje rozpoczęty wydruk protokołu.

#### <span id="page-8-1"></span>**4.2.3 Kończenie cyklu pomiarowego**

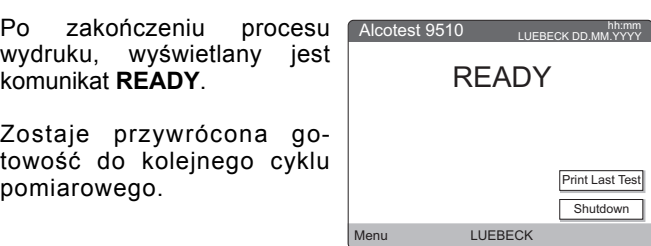

#### <span id="page-8-2"></span>**4.2.4 Drukowanie dodatkowego protokołu**

 Aby wydrukować ostatni protokół pomiarowy w późniejszym czasie, wybrać **Print Last Test**.

Protokół pomiarowy generowany w późniejszym czasie zawiera wszystkie dane ostatniego pomiaru.

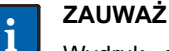

Wydruk dodatkowej kopii protokołu pomiarowego możliwy jest tylko jeśli nie rozpoczęto jeszcze nowego pomiaru lub nie wyłączono urządzenia.

### <span id="page-8-3"></span>**4.3 Błędy podczas procesu pomiarowego**

Jeśli podczas procesu pomiarowego wykryto błędy, wskazywane są one na wyświetlaczu i - w zależności od typu błędu - konieczne być może powtórne podanie próbki wydechu lub anulowanie cyklu pomiarowego.

#### **MINIMUM VOLUME NOT ACHIEVED**

Objętość podanej próbki wydechu jest niewystarczająca. Dla próbek wydechu o zarówno zbyt małej objętości i zbyt krótkim czasie wydechu wyświetlane jest powiadomienie dotyczące objętości wydechu.

Konieczne jest ponowne podanie próbki. (Dla każdego cyklu pomiarowego dozwolone są łącznie 3 nieudane próby).

#### **TEST REPEATED**

Powtórzenie próbki wydechu: powiadomienie jest wyświetlane z powodu np. podania zbyt krótkiej próbki wydechu (poniżej 3 sekund). Cykl pomiarowy kontynuowany jest w identyczny sposób.

#### **CHECK AIRWAY**

Zbyt niska wartość przepływu kontrolowanego podczas przeczyszczania. Podczas przeczyszczania należy zawsze upewnić się, iż wlot węża oddechowego nie jest blokowany.

#### **TEST ABORTED**

Po czwartej nieudanej próbie ma miejsce zakończenie cyklu pomiarowego wraz z wydrukiem odpowiedniego powiadomienia określającego przyczynę ostatniej nieudanej próby.

#### **MOUTH ALCOHOL**

Wykryto obecność alkoholu resztkowego w ustach z użyciem profilu stężenia w czasie. Następuje niezwłoczne anulowanie cyklu pomiarowego i wydruk protokołu z odpowiednimi informacjami.

#### **READINESS TO BLOW EXPIRED**

Cykl pomiarowy jest również anulowany w wypadku niedostarczenia próbki w ciągu 3 minut od wyświetlenia monitu o podanie próbki. Następuje wydruk protokołu z odpowiednimi informacjami.

## <span id="page-9-0"></span>**5 Protokoły pomiarowe (przykłady)**

Przykład: normalny pomiar z Alcotest 9510 Standard IR/EC

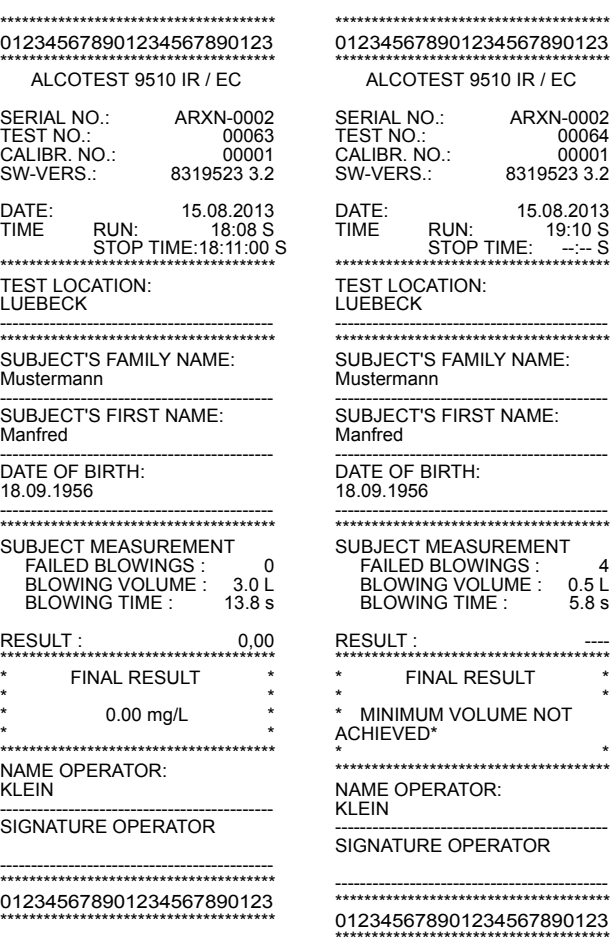

Przykład: anulowanie cyklu pomiarowego z Alcotest 9510 Standard IR/EC

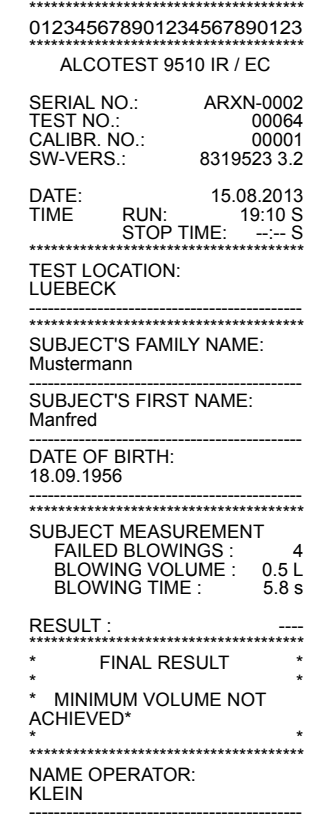

<span id="page-9-2"></span>**5.2 Zmiana czasu letniego na zimowy**

Czas letni lub zimowy urządzenia sygnalizowany jest wraz z czasem bieżącym z użyciem dodatkowego znaku.

- $S = czas letni$
- $\bullet$  W = czas zimowy

Alcotest 9510 Standard IR + EC przełącza się automatycznie z czasu zimowego na letni i vice versa. Nie jest wymagana ingerencja użytkownika.

Informacje podane w górnej części protokołu umożliwiają jednoznaczną identyfikację jednostki pomiarowej, z użyciem

<span id="page-9-1"></span>**5.1 Opis protokołu pomiarowego**

- której przeprowadzono pomiar i wygenerowano protokół.
- Serial number
	- Unikalne informacje (4 litery, 4 cyfry) przypisane do dokładnie jednego urządzenia.
- Sample number

Liczba pomiarów z wydrukiem protokołu pomiarowego od ostatniego serwisu i wyzerowania licznika.

• Calibration number Numer kontrolny zwiększany podczas regulacji jednostki.

Pozostałe pola protokołu pomiarowego są oczywiste.

 $\overline{\mathsf{x}}$ 

## <span id="page-10-0"></span>**6 Menu**

 Aby wybrać opcje menu należy użyć panelu dotykowego wraz z dostarczonym rysikiem.

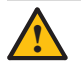

## **OSTROŻNIE**

Do obsługi ekranu dotykowego używać wyłącznie rysika. Wszelkie inne narzędzia (np. długopis) mogą nieodwracalnie uszkodzić panel dotykowy.

- Jeśli nie podłączono klawiatury zewnętrznej w celu wprowadzania danych, na ekranie wyświetlana jest automatycznie klawiatura wirtualna obsługiwana rysikiem.
- Użycie przycisku menu na pasku startowym umożliwia bezpośredni wybór poniższych menu:
	- **Information**
	- **Settings**
	- **Maintenance**
- Zmiany konfiguracji potwierdzane są z użyciem **Confirm**. Powrót do menu jest automatyczny.

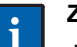

### **ZAUWAŻ**

Jeśli menu podrzędne wybrano tylko w celu kontroli konfiguracji, wybrać krzyżyk **X** w prawej górnej części ekranu lub **Close** w celu powrotu do menu.

### <span id="page-10-1"></span>**6.1 Menu » Information «**

Menu zapewnia informacje dotyczące wersji zainstalowanego oprogramowania (przykład wskazano na ilustracji).

Wersję oprogramowania należy podawać każdorazowo przy kontakcie z DrägerService.

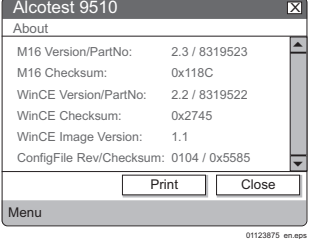

### **6.2 Menu » Settings «**

Menu umożliwiające konfigurację lokalizacji, czasu, języka, etc.

Aby wybrać opcję:

- Kliknąć dwa razy pożądaną pozycję rysikiem lub
- Wybrać pożądaną pozycję z użyciem klawiszy strzałek klawiatury i potwierdzić przy pomocy **Enter**. Menu

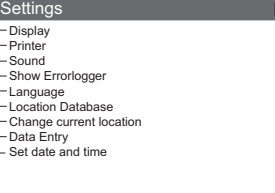

#### <span id="page-10-2"></span>**6.2.1 Menu podrzędne » Display «**

Menu umożliwiające obrót wyświetlacza o180°.

- 1. Włączyć lub wyłączyć pole wyboru rotacji wyświetlacza.
- 2. Zatwierdzić wybór z użyciem **Confirm**. Powrót do menu jest automatyczny.

#### <span id="page-10-3"></span>**6.2.2 Menu podrzędne » Printer «**

Menu podrzędne umożliwia wybór drukarki wewnętrznej lub zewnętrznej do wydruku protokołów. Drukarka wewnętrzna jest zawsze włączona.

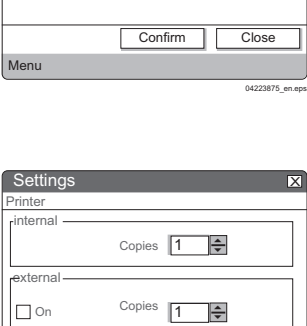

Confirm | Close

01423875\_en.eps

 $\overline{\mathsf{x}}$ 

 $\overline{\phantom{a}}$ 

╤

01523875\_en.eps

Close

Settings

Rotate display

Display

W zależności od konfiguracji urządzenia liczba drukowanych kopii ustawiona jest na stałe na 1 (domyślne) lub też możliwy jest wybór z zakresu od 1 do 5 kopii.

Menu

Potwierdzić wybór z użyciem **Confirm**. Powrót do menu jest automatyczny.

#### <span id="page-10-4"></span>**6.2.3 Menu podrzędne » Sound «**

Menu umożliwia regulację głośności i częstotliwości sygnału akustycznego generowanego przy podawaniu próbki wydechu.

Settings

Menu

Show Errorlogger

15.10.2007 13:32:38 02.10.2007 12:10:12 02.10.2007 11:49:47 28.09.2007 09:30:39

Date/Time Error

#### <span id="page-10-5"></span>**6.2.4 Menu podrzędne » Show Errorlogger «**

Menu podrzędne zawierające błędy, które wystąpiły podczas użycia jednostki.

Rejestracja obejmuje:

- Datę i godzinę
- Kod błędu

 $\overline{\mathsf{x}}$ 

01323875\_en.eps

Błędami nazywane są stany<br>operacyjne wstrzymujące wstrzymujące możliwość dalszego użycia urządzenia.

## <span id="page-10-6"></span>**6.2.5 Menu podrzędne » Language «**

Menu podrzędne umożliwiające wybór jednego z dostępnych języków obsługi urządzenia.<br>Domyślnie w urządze w urządzeniu dostępny jest język angielski i niemiecki. Istnieje również możliwość dodania innych języków.

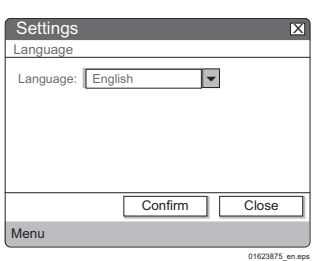

- 1. Podświetlić pożądany język w oknie wyboru.
- 2. Potwierdzić wybór z użyciem **Confirm**. Zostaje załadowany wybrany język. Następnie ma miejsce automatyczny powrót do menu.

#### <span id="page-11-0"></span>**6.2.6 Menu podrzędne » Location Database «**

Menu podrzędne umożliwiające utworzenie dodatkowych lokalizacji wybieranych podczas przeprowadzania pomiarów. Lokalizacje wyświetlane są na ekranie i drukowane na protokołach pomiarowych.

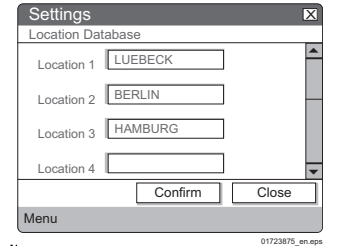

- 1. Wybrać pożądane pole lokalizacji.
- 2. Wprowadzić lokalizację.
- 3. Zatwierdzić wpis z użyciem **Confirm**. Powrót do menu jest automatyczny.

Maksymalna dozwolona długość wpisu wynosi 17 znaków. Istnieje możliwość wprowadzenia do 10 lokalizacji.

#### **6.2.7 Menu podrzędne » Change Current Location «**

<span id="page-11-1"></span>Menu umożliwiające wybór lokalizacji wskazywanej drugiej linii wyświetlacza.

1. Wybrać pożądaną lokalizację. Wybrana lokalizacja zostaje zaznaczona znacznikiem wyboru. 2. Potwierdzić wybór z uży-

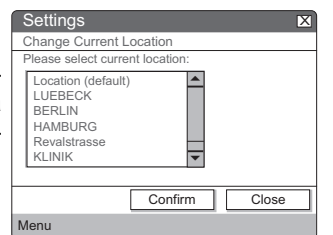

menu jest automatyczny. Wybrana lokalizacja jest wyświetlana na ekranie i załączana do wydruku protokołu.

**Settings** 

Service Settings

 $\triangledown$  input of user/subject data

Menu

#### **6.2.8 Menu podrzędne » Data Entry «**

<span id="page-11-2"></span>Menu podrzędne umożliwiające włączenie lub wyłączenie monitów wprowadzania danych podczas procesów pomiarowych. W ustawieniach domyślnych wprowadzanie danych jest włączone.

- 1. Zaznaczyć lub odznaczyć wyboru danych użytkownika/badanego.
- 2. Potwierdzić wybór z użyciem **Confirm**. Powrót do menu jest automatyczny.

#### <span id="page-11-3"></span>**6.2.9 Menu podrzędne » Set Date and Time «**

Menu umożliwiające ustawienie daty i godziny.

- 1. Wprowadzić kolejno godzi nę i datę.
- 2. Potwierdzić wpis z użyciem **Confirm**. Powrót do menu jest automatyczny.

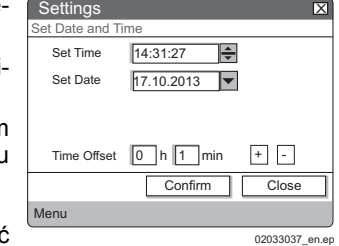

Confirm | | Close

Istnieje również możliwość korekty niewielkich rozbieżności zegara wewnętrznego:

- **+** umożliwia korektę czasu bieżącego o jedną minutę do przodu.
- **-** umożliwia korektę czasu bieżącego o jedną minutę wstecz.

## **ZAUWAŻ**

**ii**

Czas bieżący może zmienić się o +/- 1 minutę w ciągu 24 godzin.

#### <span id="page-11-4"></span>**6.3 Menu » Maintenance «**

Menu umożliwiające wybór ustawień umożliwiających przeprowadzenie bardziej precyzyjnej analizy wyników pomiarowych. Niektóre z dostępnych ustawień zostaną ustawione na domyślne po wyłączeniu urządzenia. Dostęp do menu dozwolony tylko dla przeszkolonych techników serwisowych.

#### <span id="page-11-5"></span>**6.3.1 Menu podrzędne » Subject Test Settings «**

Menu podrzędne umożliwiające ustawienie jednostek pomiarowych wykorzystywanych do wyświetlania stężenia alkoholu w wydechu w trybie normalnym (aktywnym po włączeniu) i trybie sterującym.

Dostępne są następujące jednostki:

- µg/l
- mg/l
- µg/100 ml
- g/l
- ‰
- $\frac{0}{0}$

 $\overline{\mathsf{x}}$ 

01923875\_en.eps

 $q/2101$ 

Przy podawaniu danych stosowany jest współczynnik konwersji o wartości 2100 pomiędzy stężeniem alkoholu w wydechu i w krwi.

Ustawienia jednostek pozostają niezmienione nawet po wyłączeniu urządzenia.

#### <span id="page-11-6"></span>**6.3.2 Menu podrzędne » Control Mode «**

Menu umożliwiające włączenie trybu kontrolnego i wybranie typu gazu do testowania. Ustawienie jest użyteczne do pracy w laboratorium. W trybie kontrolnym rozdzielczość wyników pomiarowych wskazywana jest z dodatkowym punktem dziesiętnym.

Włącznie sprawozdania laboratoryjnego umożliwia także wygenerowanie danych surowych sensora dla danego pomiaru.

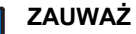

**ii**

Oba ustawienia są wyłączane po wyłączeniu urządzenia.

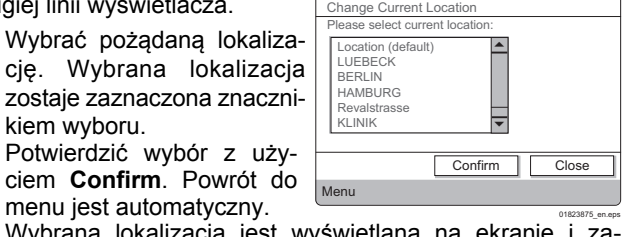

## <span id="page-12-0"></span>**7 Rozwiązywanie problemów**

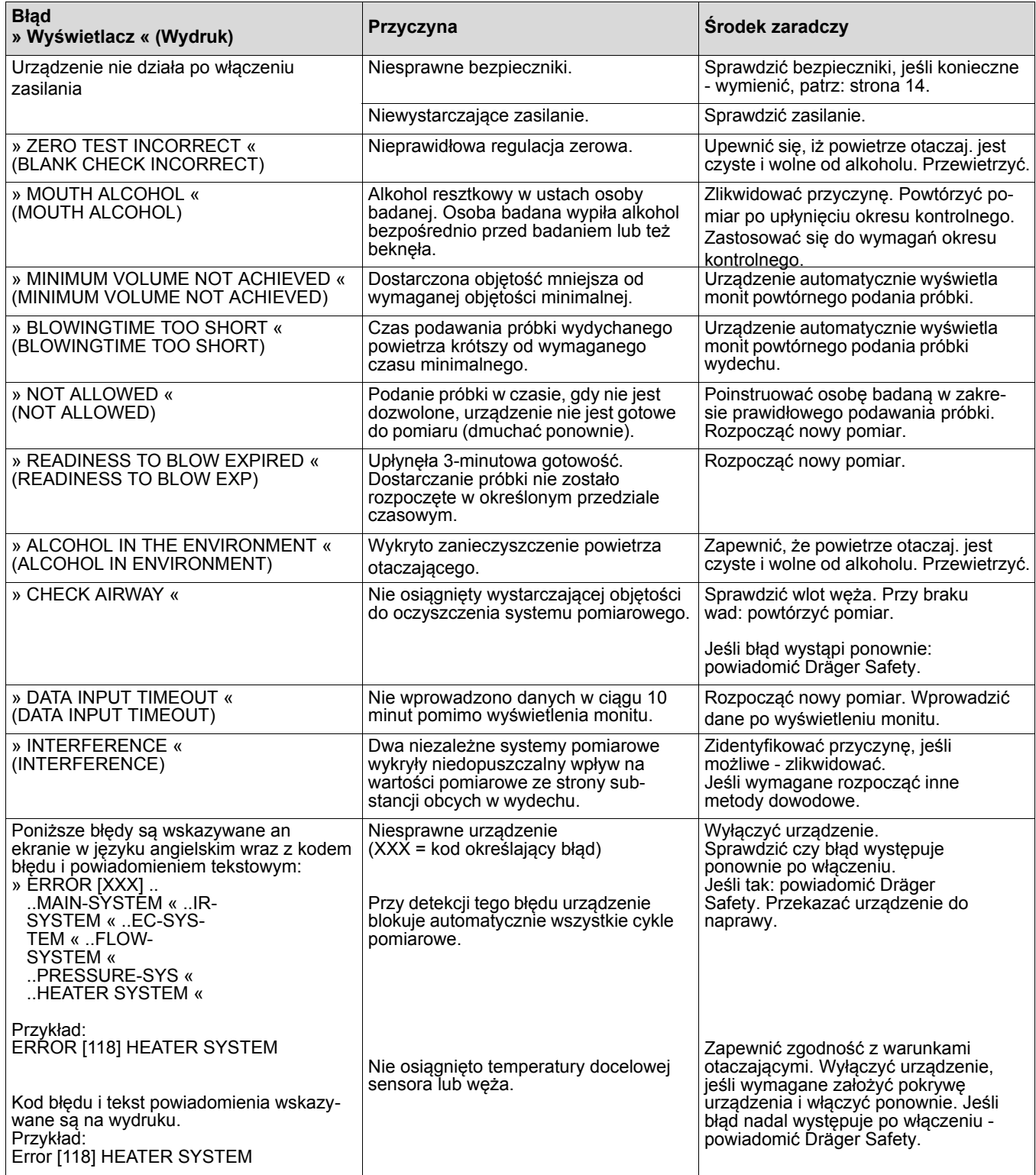

### **Powiadomienia generowane przez system operacyjny CE**

(Zwykle generowane są powiadomienia tekstowe, część z nich z opcjami umożliwiającymi wybór dalszych działań).

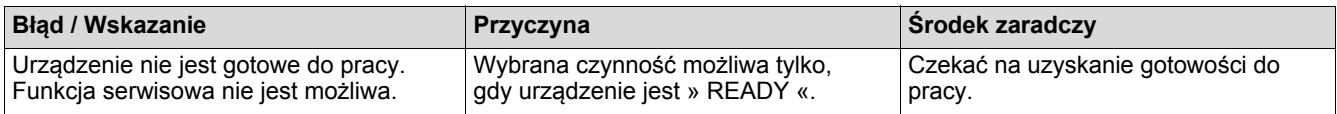

## <span id="page-13-0"></span>**8 Konserwacja**

## <span id="page-13-1"></span>**8.1 Przegląd**

Przegląd przeprowadzać mogą wyłącznie osoby kompetentne, np. Dräger lub osoby autoryzowane przez Dräger.

## <span id="page-13-2"></span>**8.2 Interwały konserwacyjne**

Zalecane: 6 miesięcy Maksimum: 12 miesięcy

### <span id="page-13-3"></span>**8.2.1 Wkładanie rolki papieru**

Przy rozpoczęciu pomiaru Alcotest 9510 Standard kontroluje ilość papieru w drukarce. Przy niewystarczającej ilości papieru zostaje wyświetlone powiadomienie **NO PRINTER PAPER**.

Gdy na wydruku widoczny jest czerwony pasek, konieczne jest włożenie nowej rolki papieru.

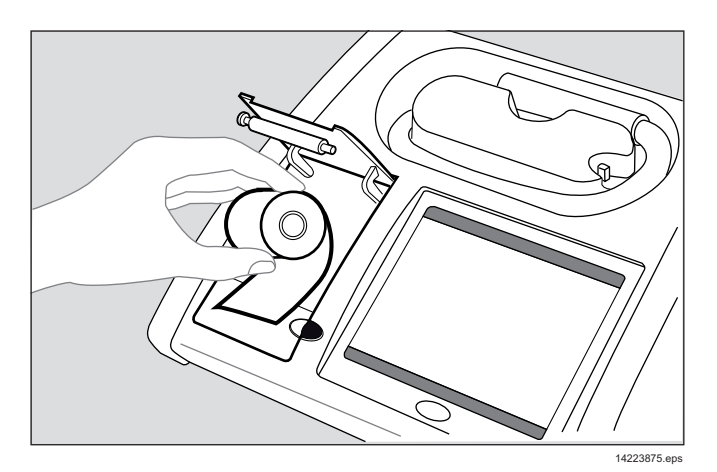

- 1. Aby otworzyć klapę drukarki należy wcisnąć czarny przycisk odblokowania, następnie otworzyć klapę.
- 2. Włożyć nową rolkę papieru.
- 3. W celu zagwarantowania możliwości składowania wydrukowanych protokołów przez długi okres czasu, zalecane jest użycie papieru termicz[nego oferowanego przez](#page-14-1) [firm](#page-14-1)ę Dräger (patrz: punkt 13 na stronie 15).

## <span id="page-13-4"></span>**8.2.2 Wymiana bezpieczników**

1. Odłączyć urządzenie od zasilania.

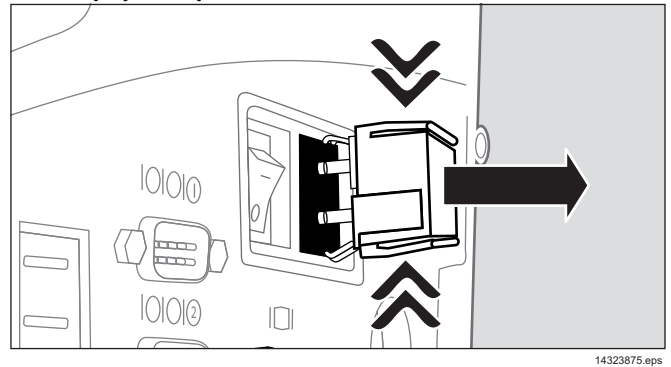

- 2. Ścisnąć razem blokadę i wyjąć oprawę bezpieczników.
- 3. Wymienić stare bezpieczniki na nowe.
- 4. Używać wyłącznie zalecanych bezpieczników (patrz: punkt 13 na stronie 15).
- 5. Zainstalować ponownie oprawę bezpieczników.

## <span id="page-13-5"></span>**8.3 Oczyszczanie urządzenia.**

- 1. Odłączyć urządzenie od zasilania.
- 2. Przetrzeć do czysta powierzchnię urządzenia i węża z użyciem wilgotnej ściereczki.
- 3. Starannie osuszyć suchą ściereczką.
- Nie używać środków czyszczących zawierających alkohol!
- Nie dopuszczać do wcieku płynów do wnętrza węża!

## <span id="page-13-6"></span>**9 Transport**

- Podczas transportu urządzenia zastosować się do środków ostrożności stosowanych zwykle przy transporcie wrażliwych urządzeń elektrycznych.
- Unikać nadmiernych naprężeń mechanicznych, wstrząsów i wibracji przy transporcie urządzenia.

## <span id="page-13-7"></span>**10 Składowanie**

 Urządzenie składować w suchych pomieszczeniach. Warunki otaczające skł[adowania - patrz: p](#page-14-0)unkt 12 na stronie 14.

## <span id="page-13-8"></span>**11 Utylizacja**

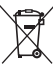

Produktu nie wolno utylizować jako odpady komunalne. Sygnalizowane jest to przyległym symbolem. Produkt można odesłać bezpłatnie do firmy Dräger. Więcej informacji udziela lokalna organizacja sprzedaży i firma Dräger.

10.5 do 15.5 V DC

TH/250 V; 0,63 A, 2 wył.

Dzień/Miesiąc/Rok Godziny:Minuty Czas letni/Czas zimowy

Drukarka termiczna ze specjalnym papierem, szerokość

poniżej 15 minut w temperaturze pokojowej

ok. 325 mm x 250 mm x 55/185 mm (W x H x D)

<span id="page-14-1"></span>Zgodność elektromagnetyczna (Dyrektywa 89/336/EWG) Dyrektywa niskonapięciowa (Dyrektywa 72/23/EWG)

**Nazwa Nr zamów.**

83 19 155

83 18 402

ok. 70 W

58mm

<span id="page-14-0"></span>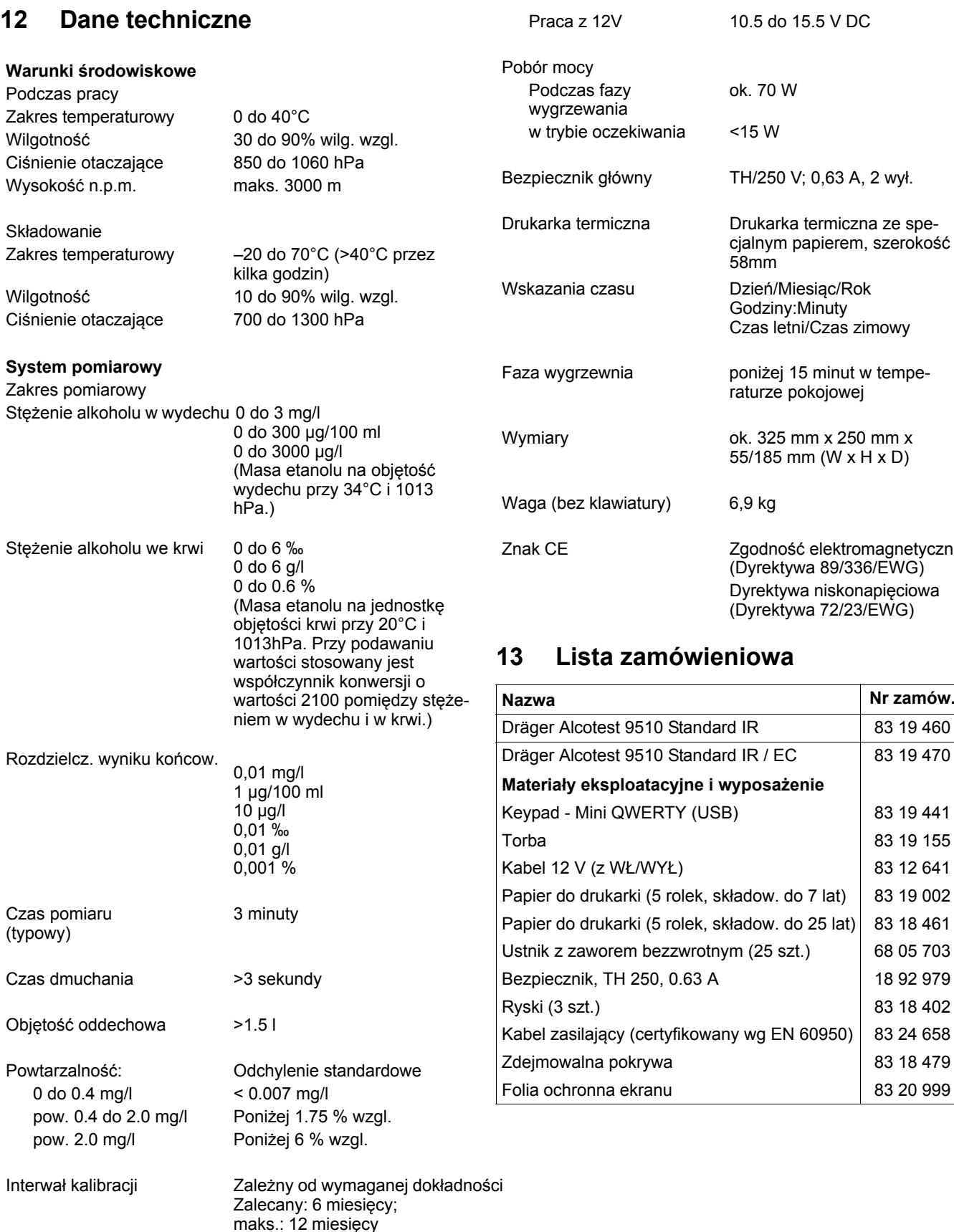

### **Typowe parametry operacyjne**

Napięcie zasilania

Zasilanie sieciowe 110 do 240 V, 50 do 60 Hz

**Dräger Safety AG & Co. KGaA** Revalstraße 1 23560 Lubeka, Niemcy Tel +49 451 882 0 Fax +49 451 882 20 80 www.draeger.com

**90 23 875** - GA 4756.101 pl © Dräger Safety AG & Co. KGaA Wydanie 03 - styczeń 2014 (Wydanie 01 - listopad 2007) Zastrzegamy prawo zmian